## **Table of Contents**

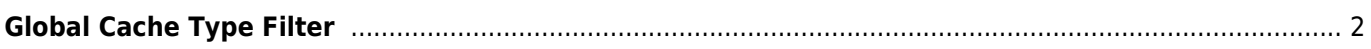

## <span id="page-1-0"></span>**Global Cache Type Filter**

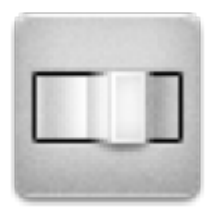

Con questo menù puoi filtrare i cache mostrati sulla Mappa live, nel menù Vicini e quando cercati per tipo. È sufficiente scegliere il tipo di cache.

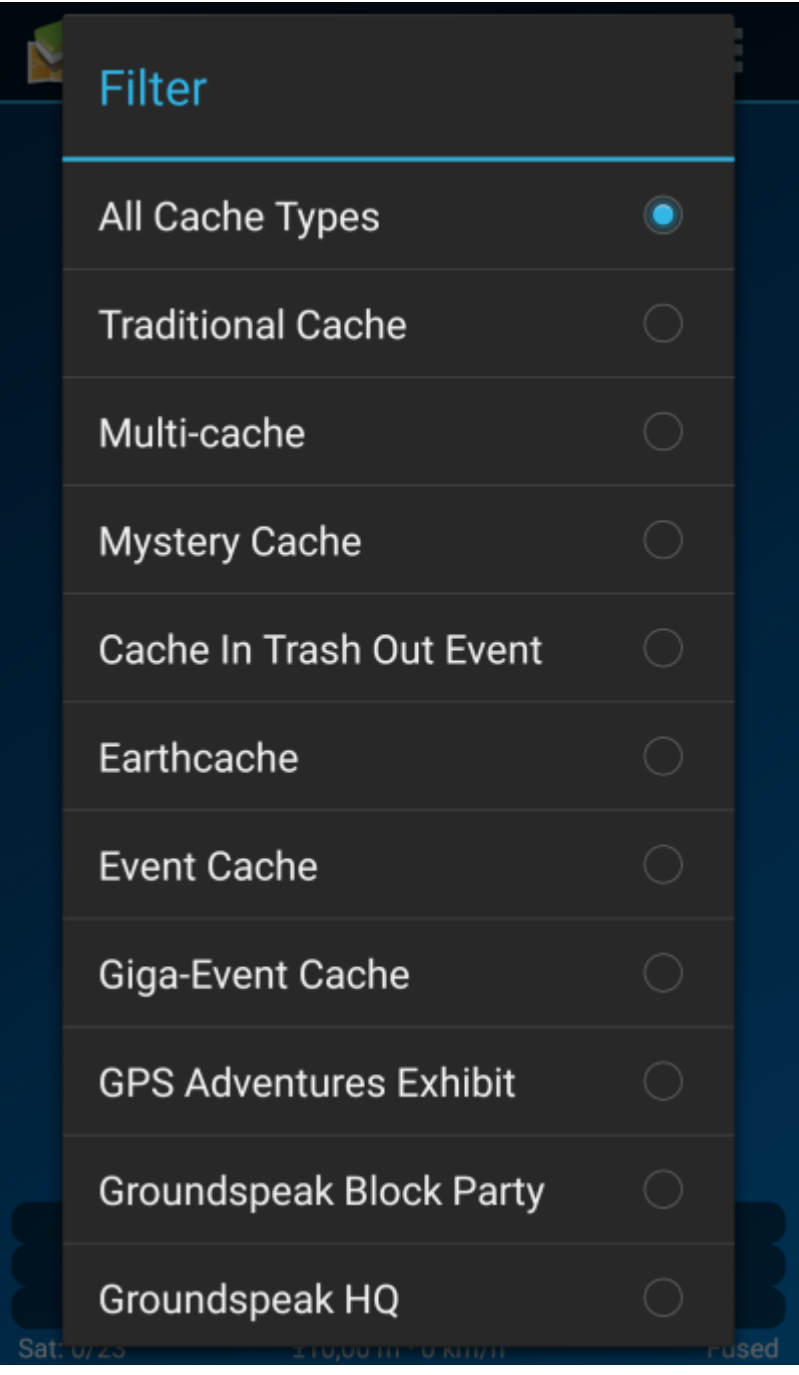

Il filtro rimane attivo (anche riavviando c:geo) finchè non lo si modifica o resetta.

Tieni presente che al momento puoi visualizzare tutte le cache o filtrare esattamente un tipo di cache.

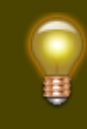

Ī

The different cache types are explained in the section [Geocache Type Icons in c:geo](https://cgeo.droescher.eu/it/cacheicons).